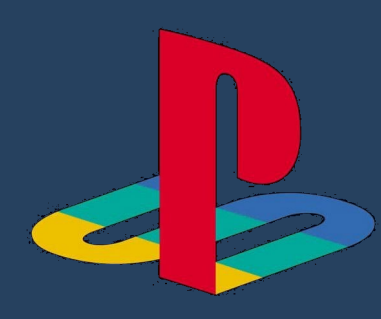

- 1. Identify the Play station internet browser icon (its is WWW with dots around it)
- 2. Press the PS4 logo on the controller
- 3. Go to the library and find options for games and applications
- 4. Go into applications and you will find the internet browser
- 5. Type HWB into the browser and log in as you would in school
- 6. You can then access your work through One Drive and key packages including:
- Teams
- **Word**
- **Powerpoint**
- **Fxcel**
- E-mail

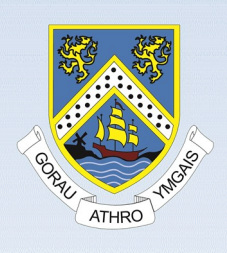

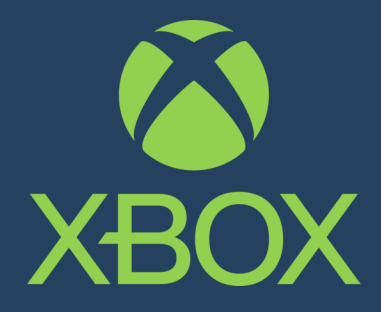

**Using X Box to access HWB**

- 1. Plug a keyboard in to the X box USB port
- 2. Find Microsoft Edge and select
- 3. Type in: HWB and log in as you would in school
- 4. You can then access your work through One Drive and key packages including:
- **Teams**
- **Word**
- **Powerpoint**
- **Fxcel**
- E-mail

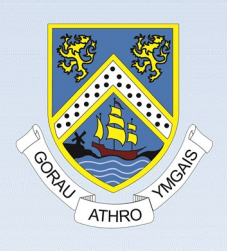